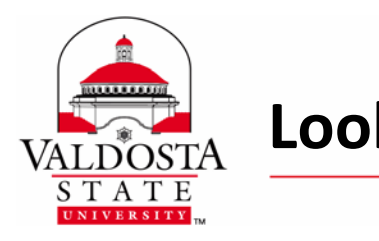

## Lookup VSU ID **Page 1 of 1**

Rev. **7/14/2014**

*This guide provides step by step instructions on how to lookup your VSU ID number.* 

- **1.** In a web browser, go to [registration.valdosta.edu.](https://banweb.valdosta.edu/pls/prod/twbkwbis.P_WWWLogin)
- **2. Click** the link **User Identification Number** (this will open a new tab).
- **3. Fill out** the required information and select **Search**.
- **4.** Your **VSU ID** number will be displayed.